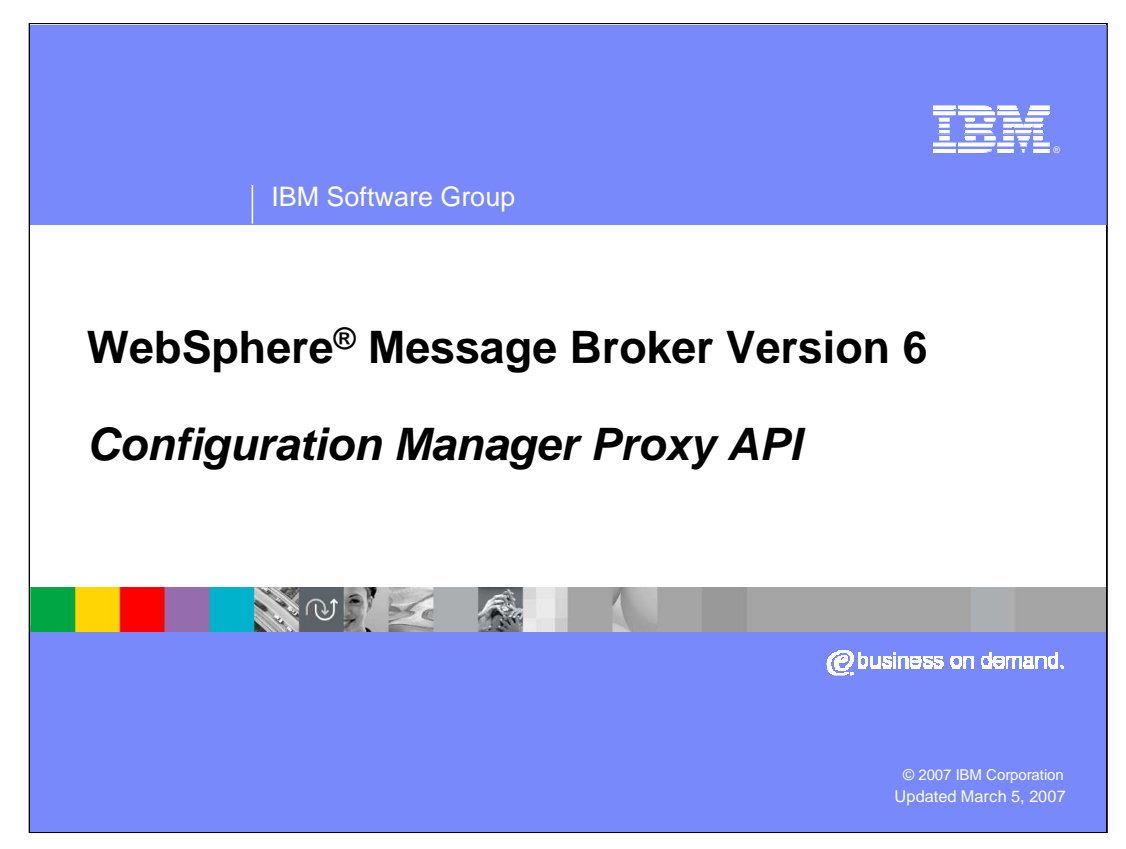

This presentation discusses the new Configuration Manager Proxy API available in WebSphere Message Broker Version 6.

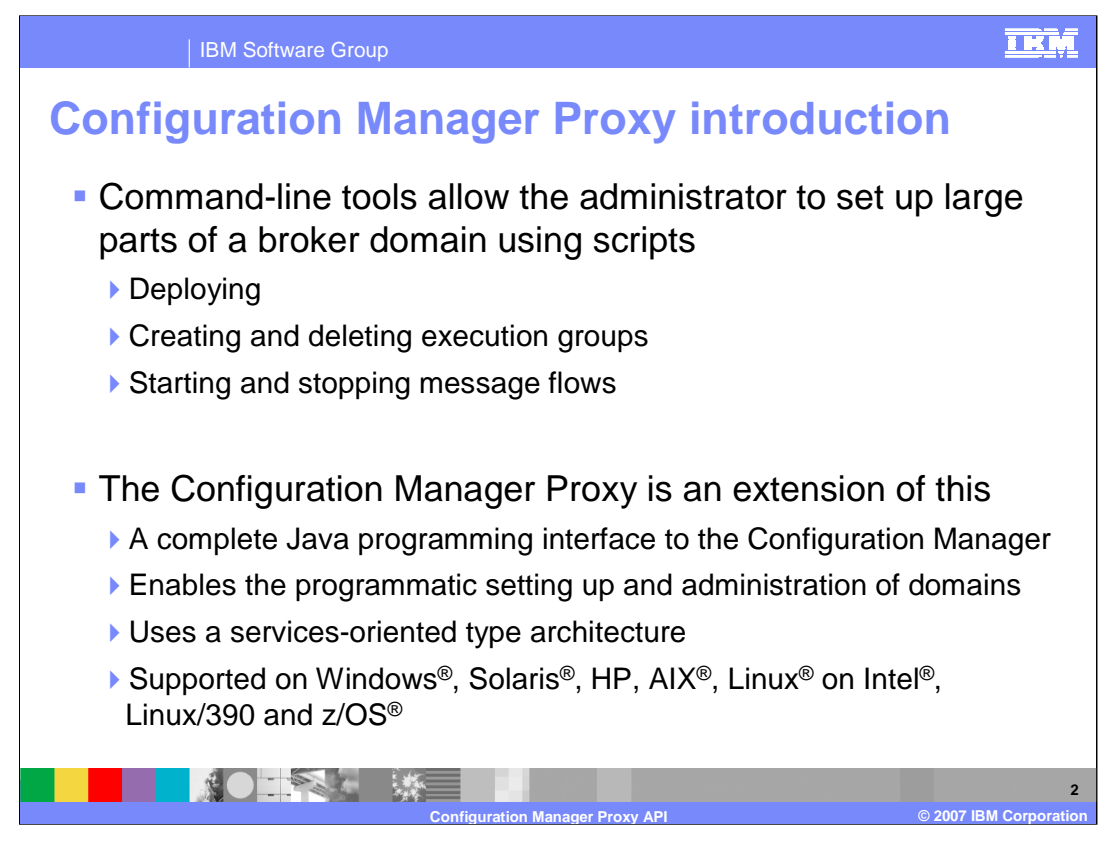

The Configuration Manager Proxy API is a new function in WebSphere Message Broker Version 6 which provides a programmatic way to create and update resources required in a broker environment.

This adds to the existing techniques provided by the broker Toolkit and the broker Command Line tools. These tools themselves use the Proxy API to achieve the requested function, and this interface has now been exposed externally as a fully supported component of WebSphere Message Broker Version 6.

The Proxy API is a Java programming interface, and allows an application to directly read and update resources in the Configuration Manager. All functions are provided through this interface, and it is available on all platforms supported by the broker.

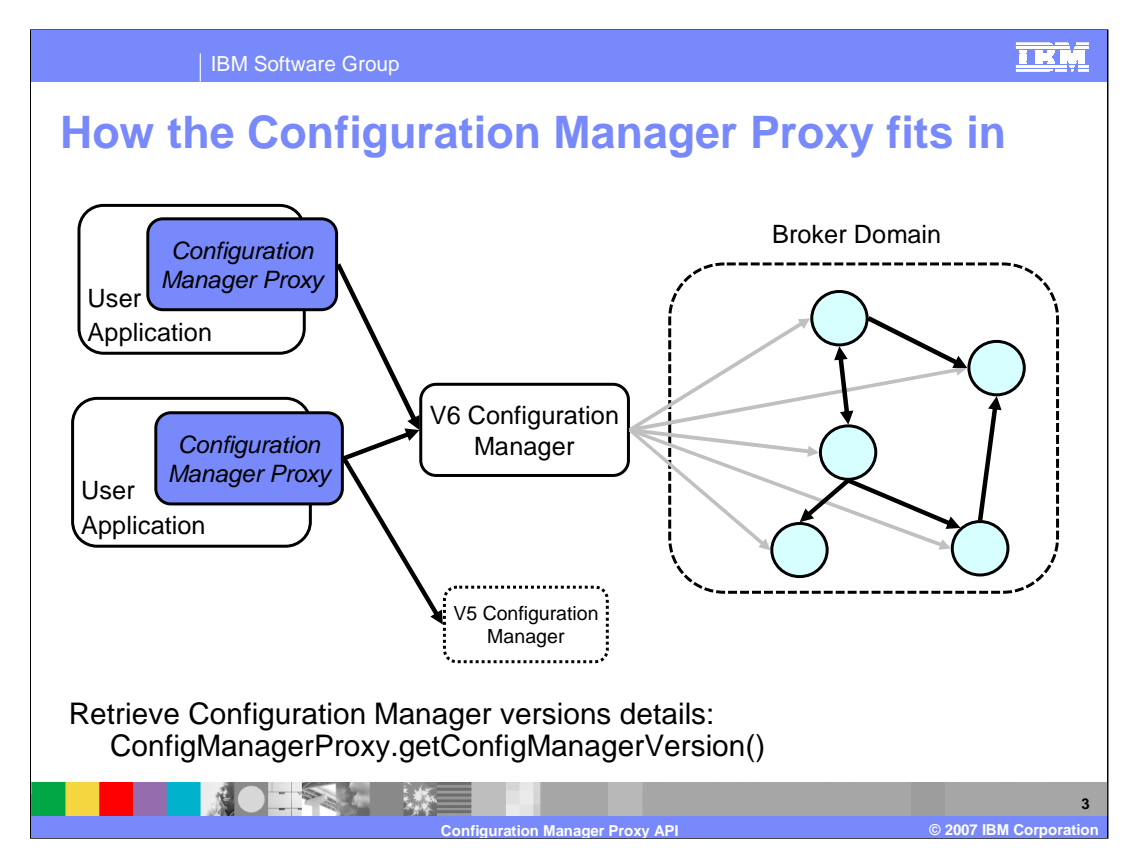

This slide shows how the Proxy API fits in to user applications. Each user application has access to an imbedded jar file, which contains the Proxy API. These will be located in the class path used by the user application. The jar file is called "ConfigManagerProxy.jar". The methods contained within this jar file access the attached Configuration Manager, which is in turn used to manage the broker.

As shown on this slide, the user application can control both a Version 6 Configuration Manager and a Version 5 Configuration Manager.

The user application can discover which version of Configuration Manager is connected by issuing the command shown at bottom of the slide. The response will be either 5 or 6, and this will determine which precise functions are available to the calling application. The user application cannot connect to versions earlier than 5.

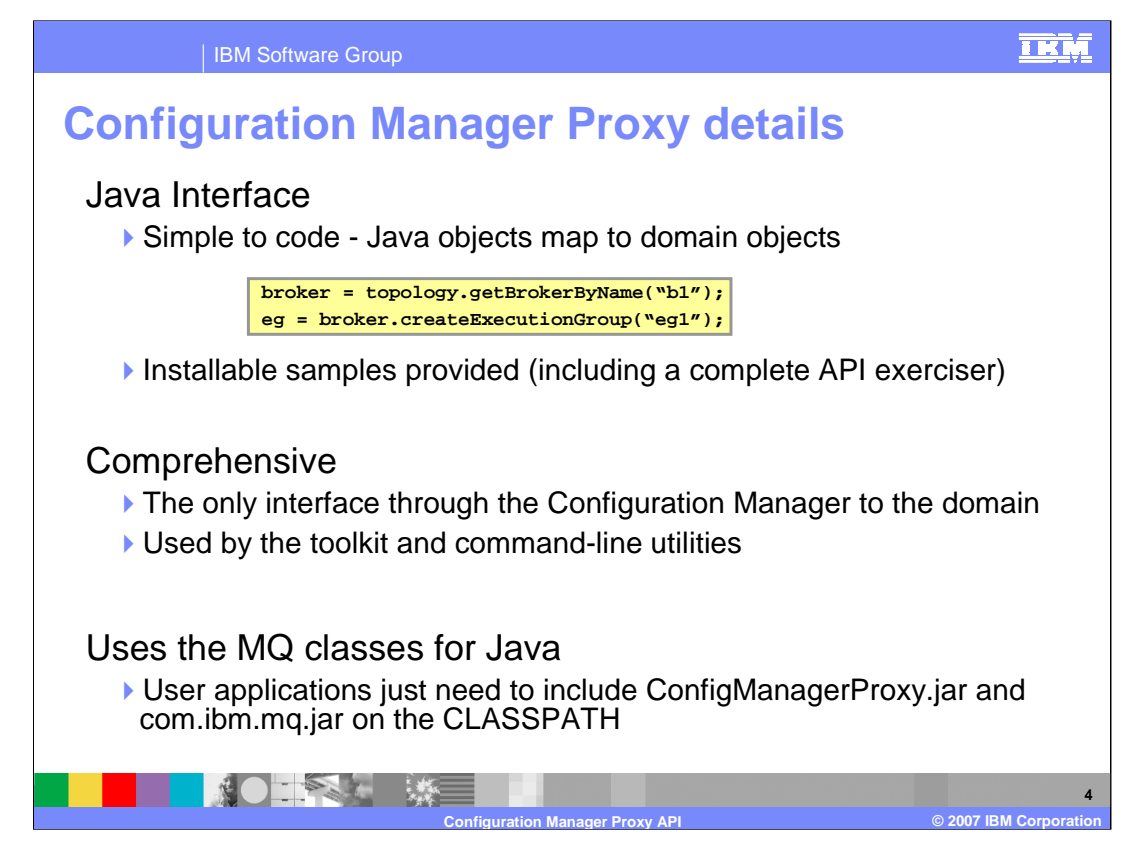

This slide shows the details of how to invoke the Proxy API. The implementation of this API has been done by mapping Java objects onto objects in the broker domain.

Shown in the yellow box is an object called "broker". The application wants to obtain the topology of the broker called "b1" by calling the method "getBrokerByName".

The second line in the example sets the "eg" variable, by invoking the method "createExecutionGroup" on the variable "broker", specifying the value "eg1" for the name of the execution group. Further examples are provided through the Samples Gallery in the broker Toolkit.

The Proxy API is also used by the broker Toolkit Administration perspective, and the broker Line Commands, such as *mqsideploy*. This ensures consistency across all applications that access the Configuration Manager, regardless of whether they are user-written or part of the broker product.

Access to the Proxy API from a user application is still subject to security control using Access Control Lists. Hence, if you are not permitted access to the Configuration Manager through the broker Toolkit, then the same restriction will apply if you access the same resource through the Proxy API.

The Proxy API classes connect to the Configuration Manager through the WebSphere MQ Java Client and the associated queue manager. Hence, if you are using this function on a system which has no broker or Toolkit installation, it will be necessary to make the MQ Java classes available to the user application.

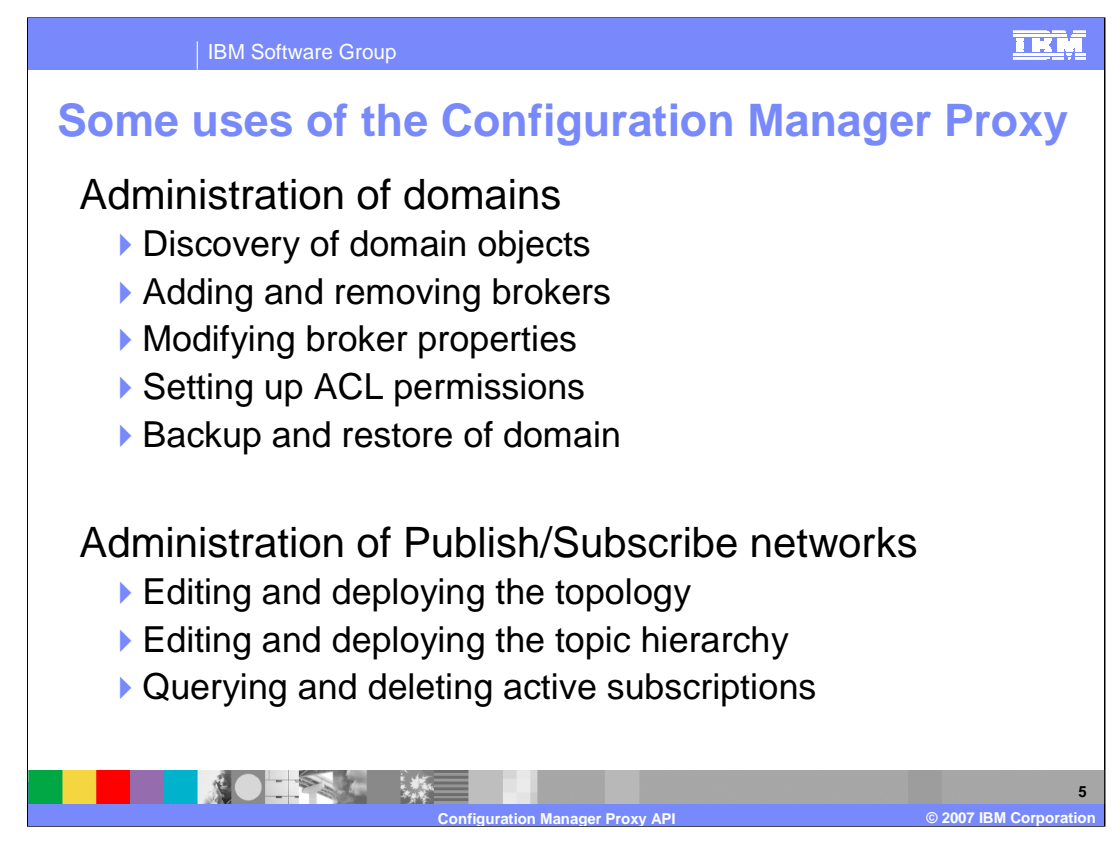

The Configuration Manager Proxy API can be used to discover existing objects, to retrieve their properties, and to add new objects or change properties of existing ones.

It can be used to make changes to the security definitions, based on the ACL mechanisms of the Configuration Manager.

And it can be used to manage the publish/subscribe topology.

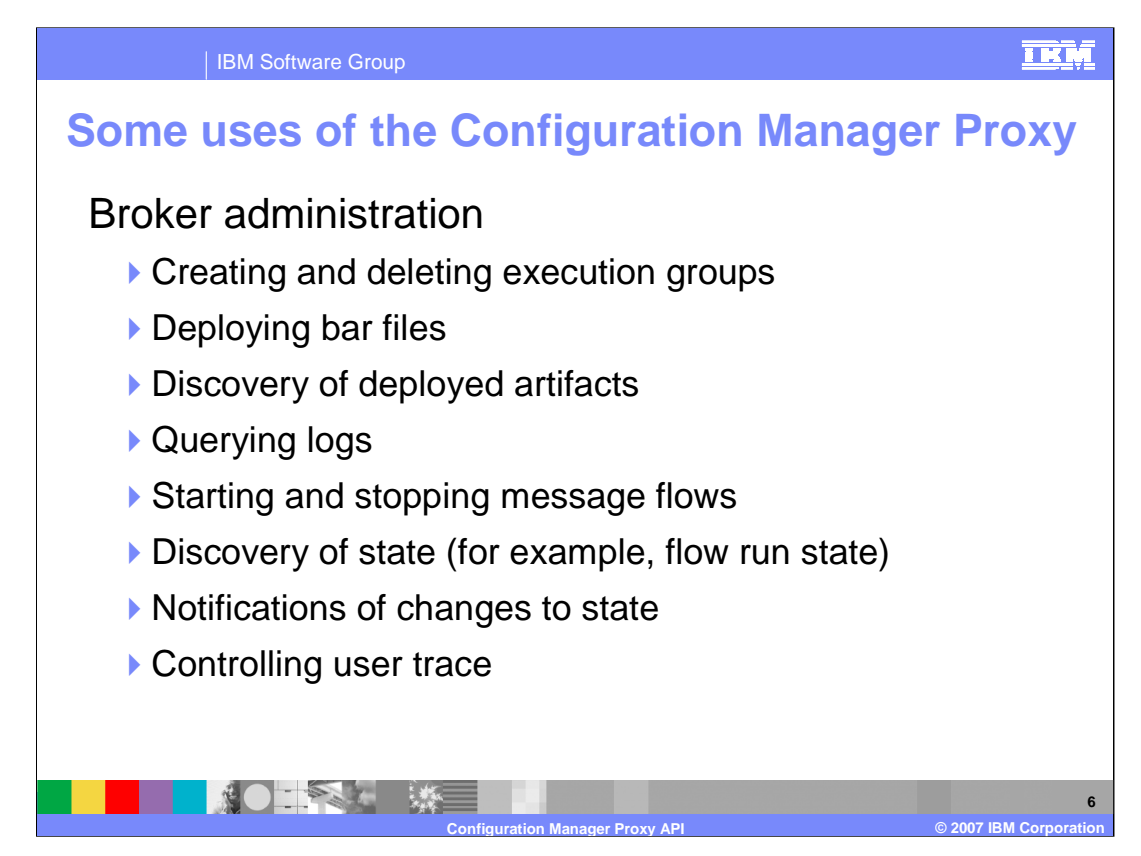

This slide shows further examples of possible functions available through the Proxy API.

The Proxy API can be invoked by a Java application that is itself invoked by a JavaCompute node in a broker message flow. Hence, access to the API can be invoked on the basis of some event that happens within a Message Flow. For example, a Message Flow may detect some particular situation indicated by a certain data pattern. This situation may then result in the Message Flow invoking a certain path, which invokes a particular function through the Proxy API, such as "Stop Message Flow".

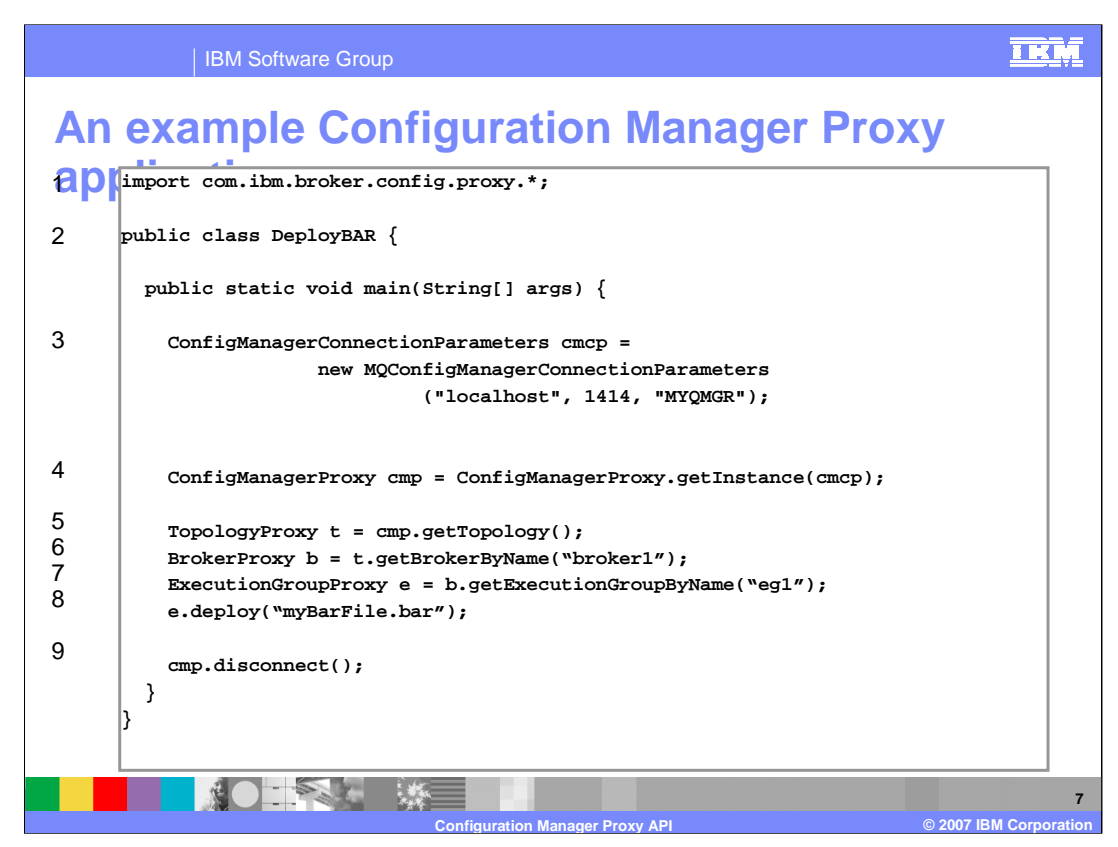

This slide shows an example of a Java application invoking the Proxy API.

The import statement on Line 1 says "use the broker Configuration Manager API classes". All the required classes are contained in the package shown on this line.

Line 2 indicates that this application is going to deploy a bar file.

Line 3 sets up the connection parameters that will be used to connect to the Configuration Manager.

Line 4 connects to the Configuration Manager, based on the parameters in Line 3. There is now an object called "cmp", which represents the connection to the active Configuration Manager.

Lines 5 and 6 then retrieve the broker topology, and the specific details about a broker named "broker1". In this case, the application has hard-coded the name of the required broker, rather than obtaining it from the list of returned broker in the topology. This is represented by the broker object called "b".

Line 7 then obtains information about the execution group called "eg1" from this broker. This is then represented by the object "e".

Line 8 then deploys a bar file to the execution group, by referencing the object "e".

Finally, for good programming practice, Line 9 disconnects from the Configuration Manager.

This example does not include any error checking or handling. For example, if the connection to the Configuration Manager was lost, an error would be thrown when the application attempts to use that connection.

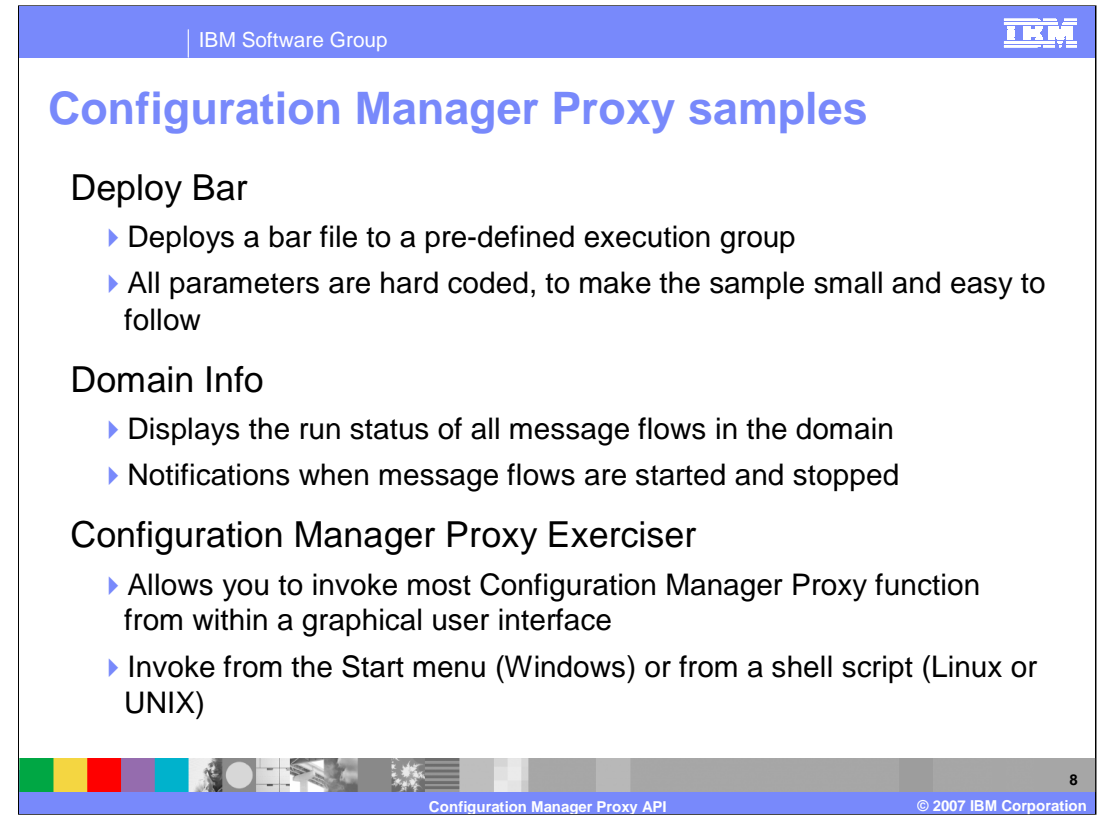

WebSphere Message Broker Version 6 ships three samples for the Proxy API. These samples can be found at *INST\_DIR*/sample/ConfigManagerProxy where *INST\_DIR* is the installation directory. The CMP samples can be run as they are shipped, or they can be modified. Both the executables and source files (in folder cmp) are available.

The Deploy Bar sample was shown on the previous slide.

The Domain Info sample examines all objects deployed into the broker, across all execution groups. It reports on the status of these, and reports whether they are running or stopped. This sample also includes a facility to provide an alert whenever any message flows are started or stopped.

The Configuration Manager Proxy Exerciser is a full-function java application with a GUI interface, providing access to the complete API through a graphical interface. This is provided on the Windows, Linux and UNIX platforms.

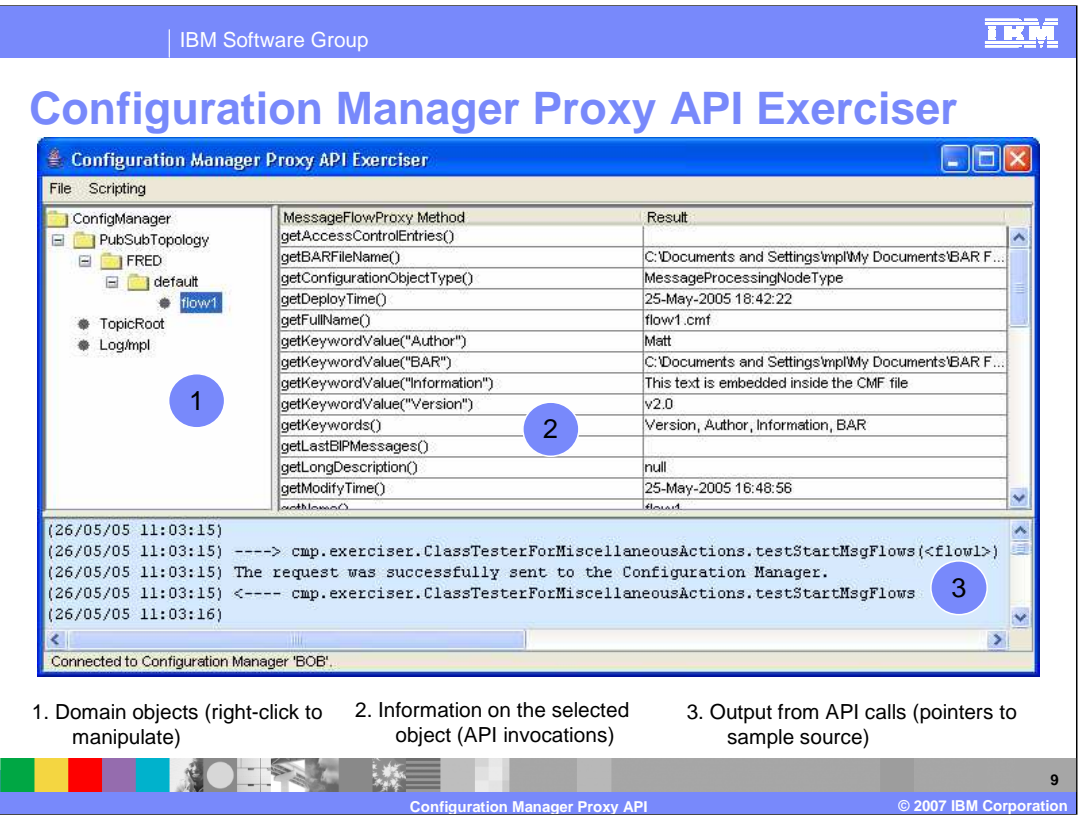

This is a screen print of the Configuration Manager Proxy API Exerciser. This function does not need the broker Toolkit to be installed, but it does require the ability to connect to the Configuration Manager.

To start the CMP Exerciser on Windows, click Start > IBM WebSphere Message Brokers 6.0 > Java Programming APIs > Configuration Manager Proxy API Exerciser. On other platforms, run the following shell script from the installation directory:INST\_DIR\sample\ConfigManagerProxy\StartConfigManagerProxyExerciser where INST\_DIR is the installation directory.

Alternatively, in a Windows environment, open the WebSphere Message Broker product from the Start Menu. One of the options shown is "Java Programming APIs". This in turn has three options, namely:

- •Configuration Manager Proxy API documentation
- •Configuration Manager Proxy Exerciser
- •Java Plug-in API Documentation

When started, the Exerciser shows a blank display. Connect to the required Configuration Manager by right-clicking the Configuration Manager name in the top left-hand corner, and then click Connect. This opens a windows where you provide the connection details for the required Configuration Manager, such as Queue Manager name, TCP/IP address, and port number. Alternatively, you can use the connection file that is generated by the broker Toolkit.

Once connected, the Exerciser will display information about the selected broker objects. Left-clicking an object will retrieve information about the object, and display this information in the main panel. As an example, the slide shows that the object "flow1" has been clicked, shown in Area 1. Information about the message flow "flow1" is displayed in Area 2.

To perform an action on the broker objects, use the mouse right-click on the object to display the permissible actions for that object. Clicking on the required action will pass the command to the Configuration Manager, and the result of the action will be shown in the log, in Area 3. For example, if the broker is highlighted, the Exerciser can then create a new execution group in the broker, by right-clicking on the broker, and then specifying the name of the new execution group.

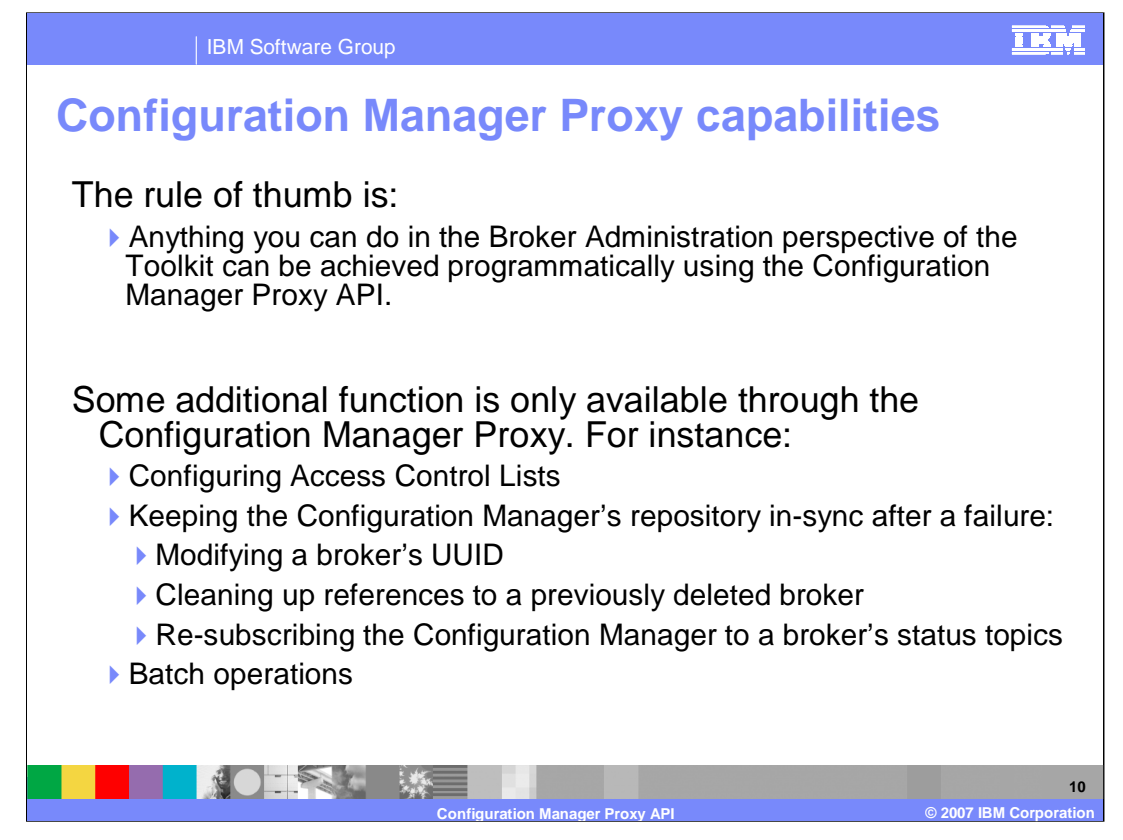

The Configuration Manager Proxy API provides all of the function that is available through the Message Broker Toolkit.

In addition, there are some extra functions available through the API that are not available through the Toolkit.

The Proxy API, and the API Exerciser, can be used to create and maintain Configuration Manager Access Control Lists, or ACLs. The user with necessary authorities can update the ACL database within the Configuration Manager.

If a failure occurs with the Configuration Manager, resulting in the database being out of sync with the broker, the Proxy API provides a facility to correct this.

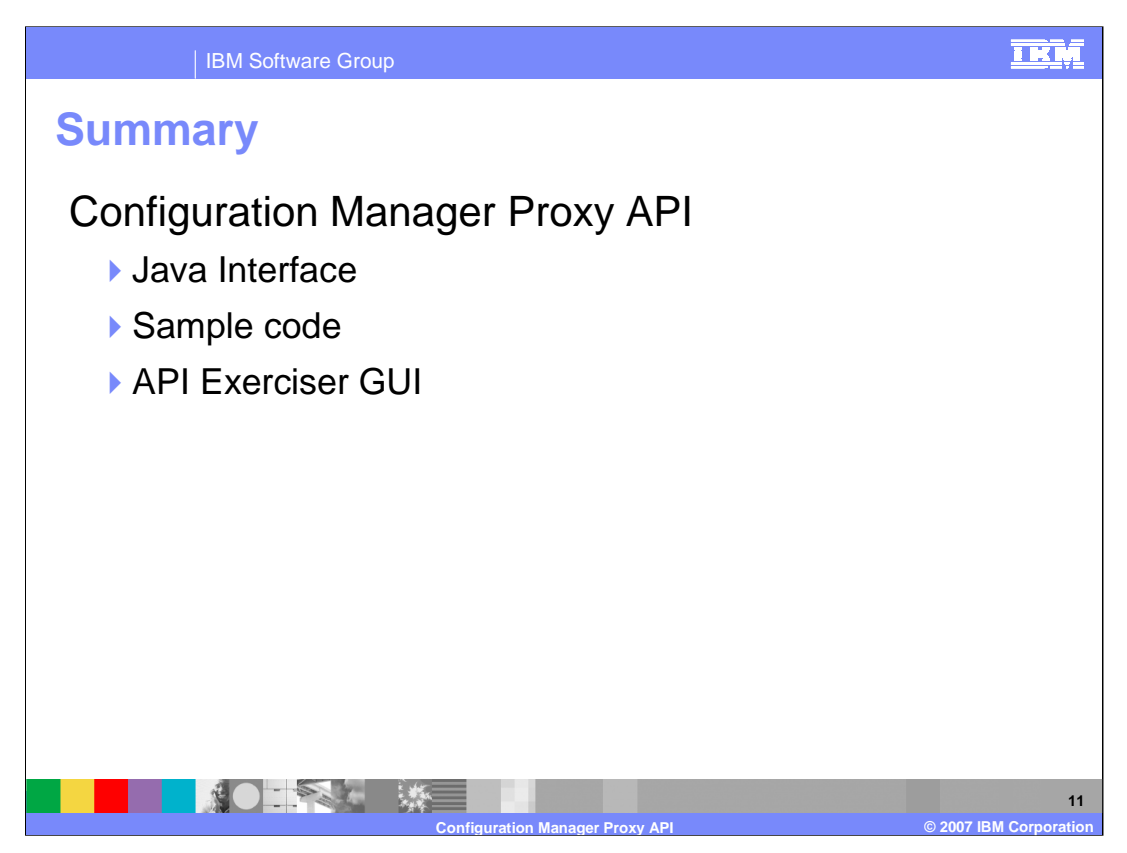

This session covered the Java API provided for the Configuration Manager. This is an API provided for use with user applications written in Java and a sample application with a graphical user interface.

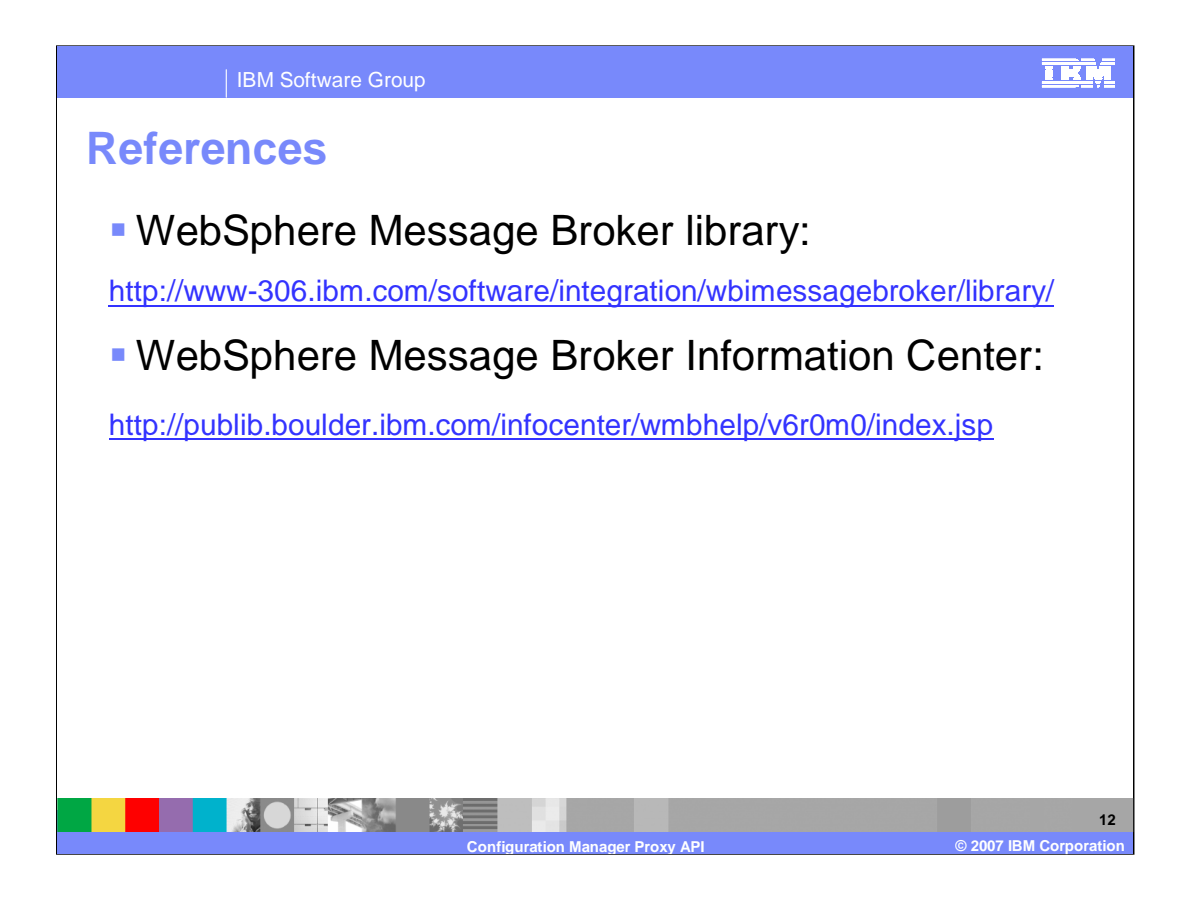

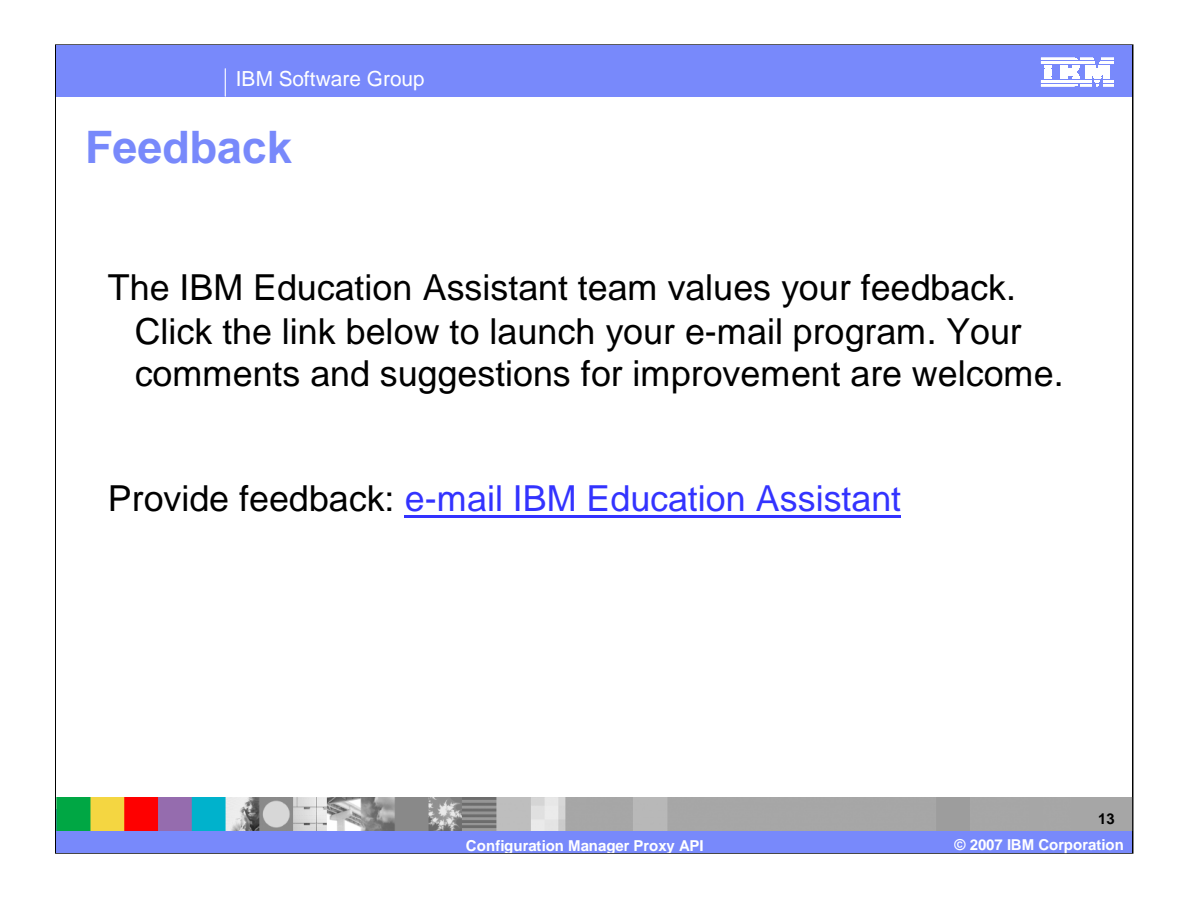

## IBM Software Group

## **TKM**

## **Trademarks, copyrights, and disclaimers**

The following terms are trademarks or registered trademarks of International Business Machines Corporation in the United States, other countries, or both:

AIX IBM WebSphere z/OS

Intel, are trademarks of Intel Corporation in the United States, other countries, or both.

- Windows and the Windows logo are registered trademarks of Microsoft Corporation in the United States, other countries, or both.
- Java, Solaris, and all Java-based trademarks are trademarks of Sun Microsystems, Inc. in the United States, other countries, or both

Linux is a registered trademark of Linus Torvalds in the United States, other countries, or both.

Product data has been reviewed for accuracy as of the date of initial publication. Product data is subject to change without notice. This document could include technical inscorractes or<br>sypographical errors. IBM may make

Information is provided "AS IS" without warranty of any kind. THE INFORMATION PROVIDED IN THIS DOCUMENT IS DISTRIBUTED "AS IS" WITHOUT ARE INFORMATION TO A EXPRESSLY DISCULT THEN STONEY AND WARRANTIES OF MERCULT AND MANY I

IBM makes no representations or warranties, express or implied, regarding non-IBM products and services.

The provision of the information contained herein is not intended to, and does not, grant any right or license under any IBM patents or copyrights. Inquiries regarding patent or copyright<br>licenses should be made, in writin

IBM Director of Licensing IBM Corporation North Castle Drive Armonk, NY 10504-1785 U.S.A.

Performance is based on measurements and projections using standard IBM obenchmarks in a controlled environment. All customers are presented as the measurement of the measurement of the measurement of the measurement of th

© Copyright International Business Machines Corporation 2007. All rights reserved.

Note to U.S. Government Users - Documentation related to restricted rights-Use, duplication or disclosure is subject to restrictions set forth in GSA ADP Schedule Contract and IBM Corp.

**NO EXH ME Configuration Manager Proxy API Configuration Manager Proxy API Configuration ©** 2007 IBM Corporation